# Verständnis der von vManage für vEdge 500/2000/1000/100B und vEdge Cloud-Plattformen gemeldeten hohen CPU-Auslastung Ī

### Inhalt

#### Einführung

Verständnis der hohen CPU-Auslastung, die auf den vEdge 500/2000/1000/100B- und vEdge Cloud-Plattformen gemeldet wird **Erläuterung** Hohe CPU-Auslastung mit fp-um-Prozess **Schlussfolgerung** 

## Einführung

In diesem Dokument wird erläutert, warum in vManage für vEdge 500/2000/1000/1000/100B- und vEdge-Cloud-Plattformen möglicherweise eine hohe CPU-Auslastung festgestellt wird, obwohl die Leistung der Plattformen normal ist und keine hohe CPU als oben angezeigt wird.

### Verständnis der hohen CPU-Auslastung, die auf den vEdge 500/2000/1000/100B- und vEdge Cloud-Plattformen gemeldet wird

Bei den Versionen 17.2.x und höher kann eine höhere CPU- und Speicherbelegung für vEdgeund vEdge-Cloud-Plattformen beobachtet werden. Dies wird auf dem vManage Dashboard für ein bestimmtes Gerät festgestellt. In einigen Fällen führt dies auch zu einer erhöhten Anzahl von Warnmeldungen und Warnungen in vManage.

#### Erläuterung

Der Grund für die gemeldete hohe CPU-Auslastung, wenn das Gerät normal, niedrig oder ohne Last arbeitet, liegt in einer Änderung der Formel zur Berechnung der Auslastung. Bei den Versionen 17.2 wird die CPU-Auslastung basierend auf dem Lastdurchschnitt aus dem Systemstatus im vEdge berechnet.

vManage zeigt die CPU-Nutzung für ein Gerät in Echtzeit an. Der 1-minütige Durchschnitt [min1\_avg] und der 5-minütige Durchschnitt [min5\_avg] basieren auf historischen Daten. Load Average umfasst definitionsgemäß verschiedene Aspekte und nicht nur CPU-Zyklen, die zur Nutzungsberechnung beitragen. Beispielsweise werden die E/A-Wartezeit, die Prozessauslaufzeit und andere Werte berücksichtigt, wenn Sie diesen Wert für die Plattform angeben. In diesem Fall ignorieren Sie die Werte, die für die CPU-Zustände und CPU-Werte im oberen Befehl von vShell angezeigt werden.

Im folgenden Beispiel wird die CPU-Auslastung, also der 1-minütige Lastdurchschnitt, berechnet und im vManage-Dashboard angezeigt:

```
vEdge# show system status | include Load
Load average: 1 minute: 3.10, 5 minutes: 3.06, 15 minutes: 3.05
Load average: 1 minute: 3.12, 5 minutes: 3.07, 15 minutes: 3.06
Load average: 1 minute: 3.13, 5 minutes: 3.08, 15 minutes: 3.07
Load average: 1 minute: 3.10, 5 minutes: 3.07, 15 minutes: 3.05
```
In diesem Fall wird die CPU-Auslastung basierend auf Load-Average/# of Cores (vCPUs) berechnet. In diesem Beispiel hat der Knoten vier Kerne. Der Lastmittelwert wird dann um den Faktor 100 konvertiert, bevor Sie ihn durch die Anzahl der Kerne dividieren. Wenn Sie den Durchschnitt für die Last aller Kerne multiplizieren und mit 100 multiplizieren, ergibt sich ein Wert von ~310. Dividieren Sie diesen Wert durch vier Felder, eine CPU-Messung von 77,5 %, die mit dem Wert übereinstimmt, der in der Echtzeit-Grafik in vManage zu sehen ist. Diese Werte wurden um den Zeitpunkt erfasst, an dem die CLI-Ausgabe erfasst wurde, wie im Bild gezeigt.

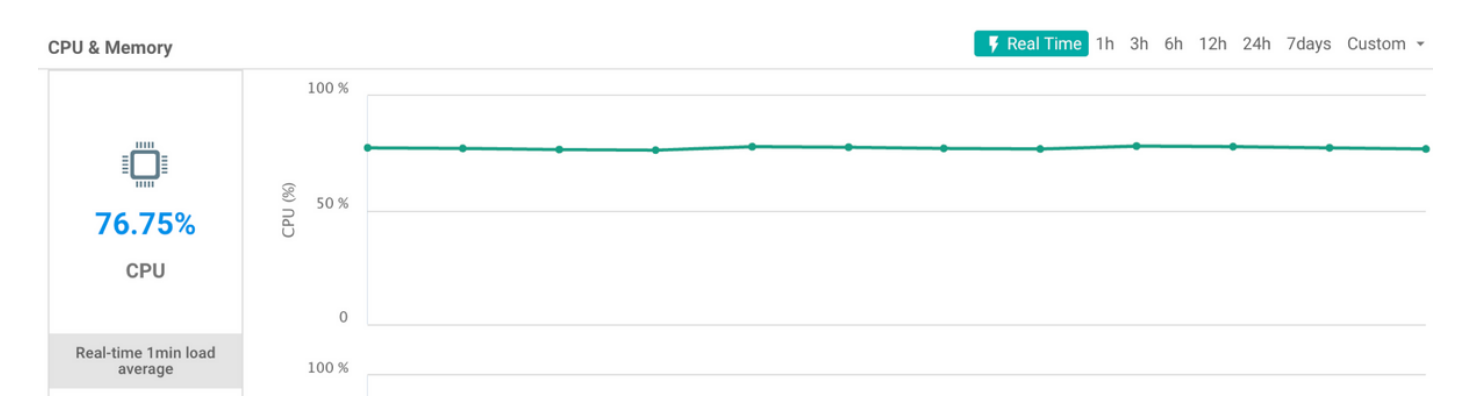

Um die Lastdurchschnitte und die Anzahl der CPU-Kerne im System anzuzeigen, kann die Ausgabe von top von vShell auf dem Gerät abgerufen werden.

Im folgenden Beispiel enthält der vEdge 4 vCPUs. Der erste Kern (Cpu0) wird für die Steuerung verwendet (durch die geringere Benutzerauslastung sichtbar), während die restlichen 3 Kerne für Daten verwendet werden:

```
top - 01:14:57 up 1 day, 3:15, 1 user, load average: 3.06, 3.06, 3.08
Tasks: 219 total, 5 running, 214 sleeping, 0 stopped, 0 zombie
Cpu0 : 1.7%us, 4.0%sy, 0.0%ni, 94.3%id, 0.0%wa, 0.0%hi, 0.0%si, 0.0%st
Cpu1 : 56.0%us, 44.0%sy, 0.0%ni, 0.0%id, 0.0%wa, 0.0%hi, 0.0%si, 0.0%st
Cpu2 : 54.2%us, 45.8%sy, 0.0%ni, 0.0%id, 0.0%wa, 0.0%hi, 0.0%si, 0.0%st
Cpu3 : 59.3%us, 40.7%sy, 0.0%ni, 0.0%id, 0.0%wa, 0.0%hi, 0.0%si, 0.0%st
Mem: 7382664k total, 2835232k used, 4547432k free, 130520k buffers
Swap: 0k total, 0k used, 0k free, 587880k cached
  PID USER PR NI VIRT RES SHR S %CPU %MEM TIME+ COMMAND
  978 root 20 0 3392m 664m 127m R 100 9.2 1635:21 fp-um-2
  692 root 20 0 3392m 664m 127m R 100 9.2 1635:18 fp-um-1
  979 root 20 0 3392m 664m 127m R 100 9.2 1634:51 fp-um-3
  694 root 20 0 1908m 204m 131m S 1 2.8 15:29.95 ftmd
  496 root 20 0 759m 72m 3764 S 0 1.0 1:31.50 confd
```
Um die Anzahl der CPUs aus der vEdge-CLI abzurufen, kann der folgende Befehl verwendet werden:

vEdge# show system status | display xml | include total\_cpu <total\_cpu\_count>4</total\_cpu\_count>

Ein weiteres Beispiel für die Berechnung des in vManage auf dem vEdge 1000 angezeigten Werts

finden Sie hier. Nachdem Sie Top von vShell ausgegeben haben, möchte l die Last für alle Kerne anzeigen:

top - 18:19:49 up 19 days, 1:37, 1 user, load average: 0.55, 0.71, 0.73 Da ein vEdge 1000 nur über einen CPU-Core verfügt, wird hier eine Last von 55 % (0,55 x 100) gemeldet.

#### Hohe CPU-Auslastung mit fp-um-Prozess

Sie können auch manchmal von oben bemerken, dass der fp-um-Prozess hoch läuft und bis zu 100 % CPU anzeigt. Dies ist bei den CPU-Kernen zu erwarten, die für die Datenebenenverarbeitung verwendet werden.

Über den oben genannten Befehl werden drei Kerne mit 100 % CPU betrieben, und ein Kern weist eine normale Auslastung auf:

```
top - 01:14:57 up 1 day, 3:15, 1 user, load average: 3.06, 3.06, 3.08
Tasks: 219 total, 5 running, 214 sleeping, 0 stopped, 0 zombie
Cpu0 : 1.7%us, 4.0%sy, 0.0%ni, 94.3%id, 0.0%wa, 0.0%hi, 0.0%si, 0.0%st
Cpu1 : 56.0%us, 44.0%sy, 0.0%ni, 0.0%id, 0.0%wa, 0.0%hi, 0.0%si, 0.0%st
Cpu2 : 54.2%us, 45.8%sy, 0.0%ni, 0.0%id, 0.0%wa, 0.0%hi, 0.0%si, 0.0%st
Cpu3 : 59.3%us, 40.7%sy, 0.0%ni, 0.0%id, 0.0%wa, 0.0%hi, 0.0%si, 0.0%st
Mem: 7382664k total, 2835232k used, 4547432k free, 130520k buffers
Swap: 0k total, 0k used, 0k free, 587880k cached
  PID USER PR NI VIRT RES SHR S %CPU %MEM TIME+ COMMAND
  978 root 20 0 3392m 664m 127m R 100 9.2 1635:21 fp-um-2
  692 root 20 0 3392m 664m 127m R 100 9.2 1635:18 fp-um-1
            20 0 3392m 664m 127m R 100 9.2 1634:51 fp-um-3
```
Dieser erste Kern (Cpu0) wird für Control verwendet, und die drei verbleibenden Kerne werden für Data verwendet. Wie Sie in der Prozessliste sehen können, verwendet der fp-um-Prozess diese Ressourcen.

fp-um ist ein Prozess, der einen Pollenmodus-Treiber verwendet. Das bedeutet, dass der zugrunde liegende Port ständig für Pakete sitzt und abfragt, sodass er jeden Frame verarbeiten kann, sobald er empfangen wird. Dieser Prozess verarbeitet die Weiterleitung und entspricht der Fast-Path-Weiterleitung im vEdge 1000, vEdge 2000 und vEdge 100. Diese Polll-Mode-Architektur wird von Intel für eine effiziente Paketverarbeitung auf der Basis des Data Plane Development Kit (DPDK)-Frameworks verwendet. Da die Paketweiterleitung in einer engen Schleife implementiert wird, bleibt die CPU jederzeit bei oder nahe bei 100 %. Obwohl dies der Fall ist, wird durch diese CPUs keine Latenz eingeführt, da dieses Verhalten erwartet wird.

Hintergrundinformationen zum DPDK-Polling finden Sie [hier.](http://www.dpdk.org/doc/guides/prog_guide/poll_mode_drv.html)

...

Die vEdge Cloud- und vEdge 500-Plattformen verwenden dieselbe Weiterleitungsarchitektur und weisen in dieser Hinsicht dasselbe Verhalten auf. Hier ein Beispiel von einem vEdge 500, der von der oberen Ausgabe heruntergeladen wurde. Er verfügt über 28 Kerne, von denen 2 (CPU0 und CPU1) für die Steuerung verwendet werden (wie der vEdge 2000) und 26 für Daten verwendet werden.

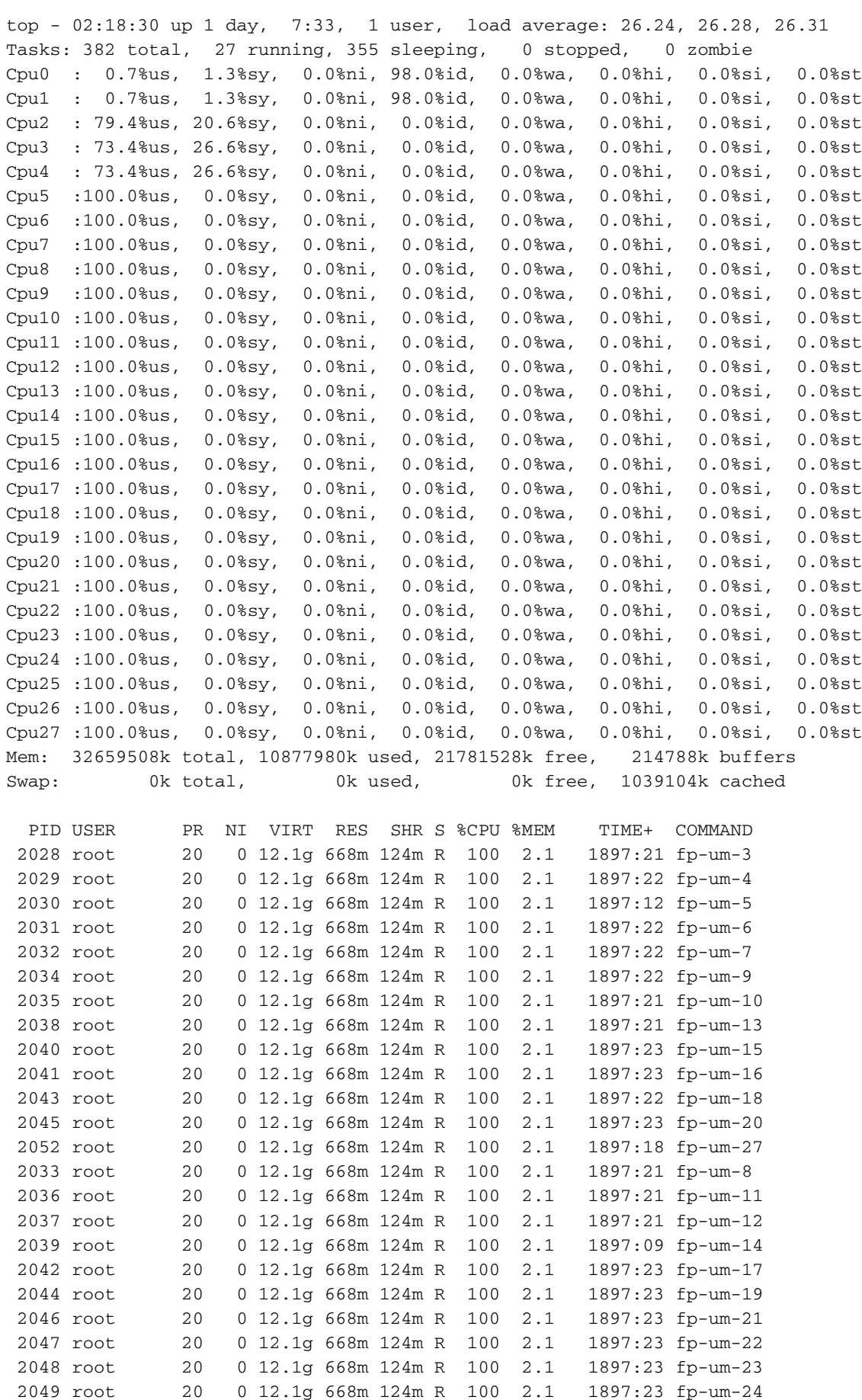

Hier ist der Lastdurchschnitt immer hoch, da 26 der 28 Prozessoren aufgrund des fp-um-

 2050 root 20 0 12.1g 668m 124m R 100 2.1 1897:22 fp-um-25 2051 root 20 0 12.1g 668m 124m R 100 2.1 1897:23 fp-um-26 1419 root 20 0 116m 5732 2280 S 0 0.0 0:02.00 chmgrd 1323 root 20 0 753m 70m 3764 S 0 0.2 1:51.20 confd 1432 root 20 0 1683m 172m 134m S 0 0.5 0:58.91 fpmd

Prozesses mit 100 % ausgeführt werden.

## Schlussfolgerung

Die gemeldete CPU-Auslastung in vManage für 17.2.x-Versionen vor 17.2.7 ist nicht die tatsächliche CPU-Auslastung, sondern basiert auf dem Load Average. Dies kann zu Verwirrung beim Verständnis des gemeldeten Werts führen und zu Fehlalarmen im Zusammenhang mit hoher CPU führen, während die Plattform normal mit normalem, niedrigem oder nicht tatsächlichem Datenverkehr bzw. Netzwerkauslastung arbeitet.

Dieses Verhalten wird mit den Versionen 17.2.7 und 18.2 so geändert/geändert, dass die CPU-Lektüre jetzt exakt sein kann, basierend auf der oben abgebildeten CPU\_user-Lektüre.

Das Problem wird auch in den [Versionshinweisen](https://docs.viptela.com/Product_Documentation/Software_Features/Release_17.2/Release_Notes/01Release_Notes_for_Release_17.2#section_8) zu [Version 17.2](https://docs.viptela.com/Product_Documentation/Software_Features/Release_17.2/Release_Notes/01Release_Notes_for_Release_17.2#section_8) erwähnt.